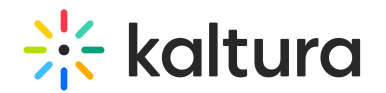

# Kaltura Video Quiz

Last Modified on 04/12/2022 5:25 pm IDT

28 This article is designated for all users.

#### About

Kaltura's Video Quiz seamlessly integrates with Kaltura Video Portal (MediaSpace) and all Kaltura Application Framework (KAF) based applications, including various Learning Management Systems (LMSs) and Social Business Software (SBS) platforms. Powered by the Kaltura V7 player, it ensures a smooth and consistent user experience across platforms.

#### How does a Video Quiz work?

Video Quiz allows creators to add multiple-choice, True / False, and open-ended questions into videos using an intuitive editor. Questions appear at chosen points during playback, allowing users to engage with the content. Creators can customize settings to allow users to repeat sections, skip questions, get hints, and more. This enhances engagement, tests knowledge, and collects effectiveness data.

From the creator's side, Video Quiz integrates seamlessly with Kaltura applications like Video Portal and various learning management systems (LMS) or Social Business Software (SBS) platforms. On the playback side, Video Quiz is supported by the Kaltura player on any digital device.

Examples of Video Quiz use cases include adding questions to lectures, training videos, and marketing materials to boost engagement and reduce drop-out rates. It also allows linking learning materials to test questions for immediate feedback and creating lightweight certification systems or conducting market research within media content.

## Adding interactivity to media

Integrating Video Quiz into media enhances educational and training videos by embedding questions directly into the video. Kaltura's Video Quiz facilitates interactive learning, allowing viewers to engage directly with the content. It also enables creators to monitor the video's impact, increasing engagement and effectiveness while improving learning outcomes.

You can add quiz questions to **YouTube** entries; however, you cannot add cue points to the timeline, slides, or chapters as is done for videos that are uploaded to the Kaltura cloud.

Copyright ©️ 2024 Kaltura Inc. All Rights Reserved. Designated trademarks and brands are the property of their respective owners. Use of this document constitutes acceptance of the Kaltura Terms of Use and Privacy Policy.

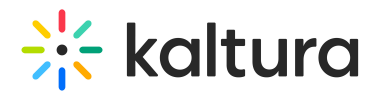

## Video Quiz articles

The following articles describe how to use the Kaltura's Video Quiz in Kaltura's systems:

- Set up a [video](https://knowledge.kaltura.com/help/create-video-quiz) quiz
- Add [questions](https://knowledge.kaltura.com/help/guide-video-quiz-settings) to your video quiz
- Add pre-test [questions](https://knowledge.kaltura.com/help/add-pre-test-questions-to-a-quiz) to a quiz
- Quiz [Reporting](https://knowledge.kaltura.com/help/quiz-reporting-and-analytics) and Analytics

#### Software requirements

The following are the minimum software requirements for the video quiz to operate:

- KMS/KAF 5.120.x SaaS customers will automatically be upgraded to this version.
- Quiz Creator (Kaltura Video Editing Tools) 2.1 SaaS customers will automatically get this version.
- Player The Quiz player (ID can be found in [Quiz](https://knowledge.kaltura.com/help/quiz-module) module) should be V7.

Upgrading your player version is done through the Player Studio (See the Upgrading to the V7 player for more information) or through the [Configuration](https://knowledge.kaltura.com/help/upgrading-to-the-player) Management Console, and in some cases, it's done manually per module. You can watch this [video](https://learning.kaltura.com/media/How%20to%20use%20the%20Player%20Replacement%20Tool%20to%20modify%20the%20Video%20Portal_LMS%20Players/1_4pyalyxd) for more information.

#### **Notes**

- Video Quiz and Hotspots can't be added to the same video.
- Ouizzes that have not been submitted in your LMS course may be edited including both Save (Trim) and Save a Copy (Clip). You can only Save a Copy (Create a Clip) for quizzes that have been submitted.
- Default session expiration for long videos is four hours (14400 sec), however, if the video duration is longer than two hours, the session will be the video duration multiplied by two.